## **How to Find your New Congressional, State House and State Senate Districts:**

Below is a QR code and a web address for each of the maps. If you have a smart phone, open your camera app and hold it over the code. You should then be able to click a link that pops up on your phone screen to take you to the maps.

You can also type in the web address to bring you to the maps in a web browser. On each map, you will be able to type in your address, and it will tell you what your new districts are.

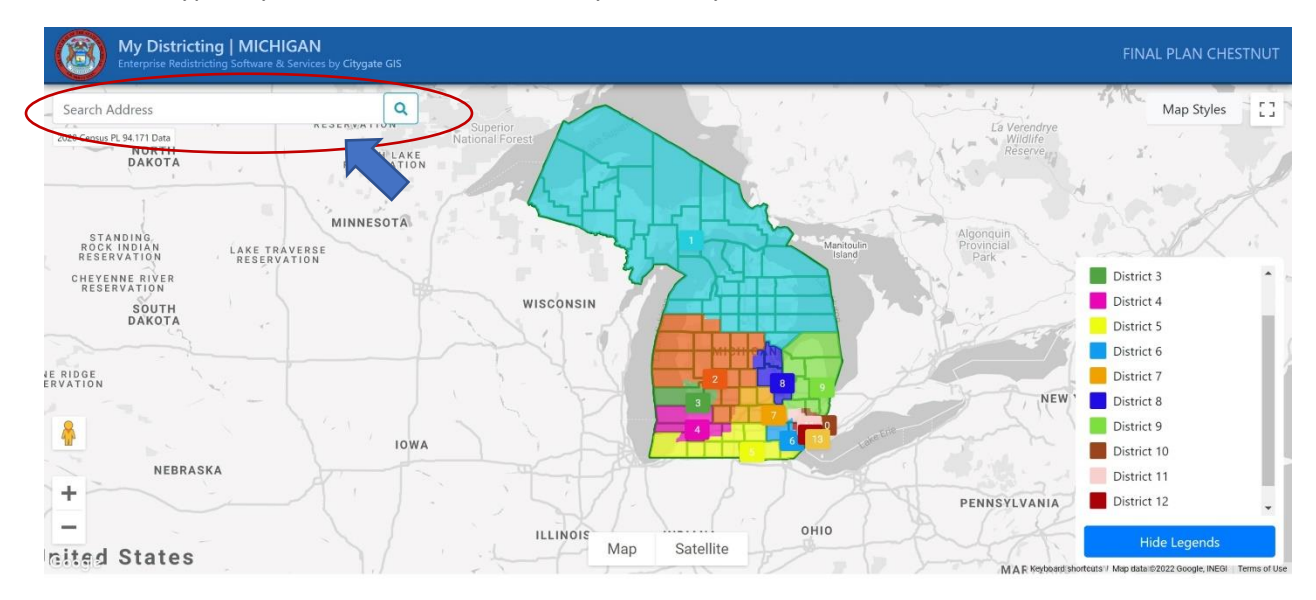

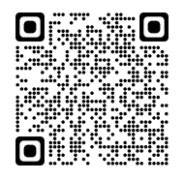

Final Map for Congressional: Chestnut

<https://michigan.mydistricting.com/legdistricting/comments/plan/279/23>

Final Map for State House: Hickory

<https://michigan.mydistricting.com/legdistricting/comments/plan/280/23>

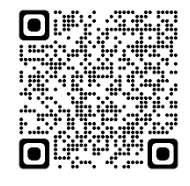

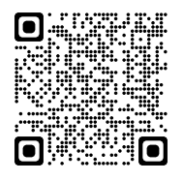

Final Map for State Senate: Linden

<https://michigan.mydistricting.com/legdistricting/comments/plan/281/23>